# SIAFI Sistema Integrado de<br>do Governo Federal

## **Manual do Usuário**

**Painel de Controle do HOD**

Data e hora de geração: 07/06/2025 15:53

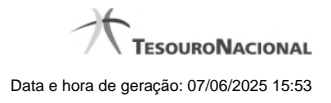

**1 - Painel de Controle do HOD 3**

**1.1 - Chegada ao Grande Porte 4**

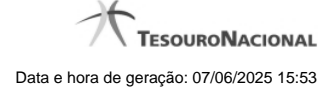

### **1 - Painel de Controle do HOD**

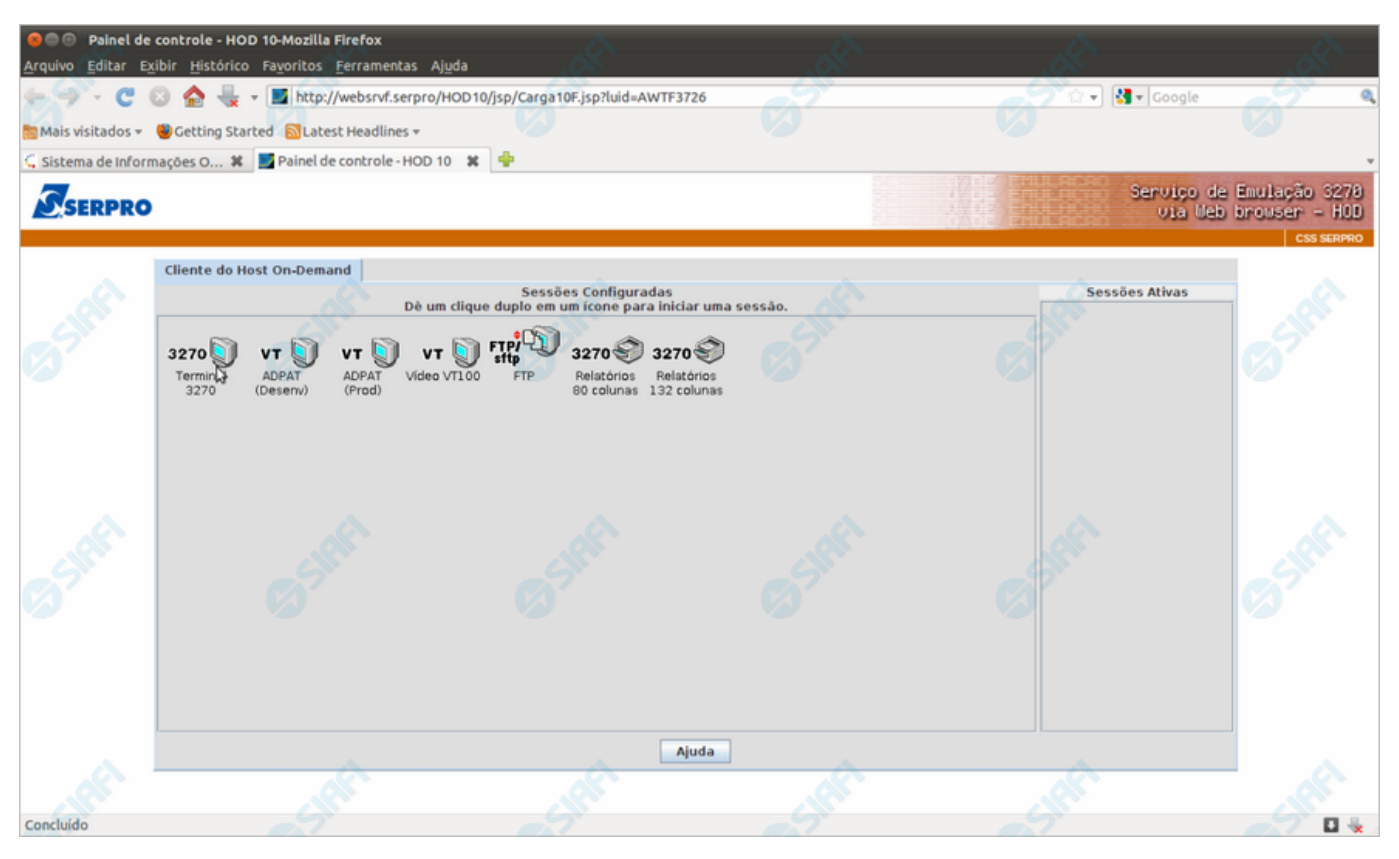

**Painel de Controle do HOD**

Ao término da instalação dos applets Java, será exibido o "Painel de Controle do HOD" com as sessões configuradas. Apenas aguarde e será aberta a sessão necessária para acesso ao SIAFI Operacional.

#### **Próximas Telas**

[Chegada ao Grande Porte](http://manualsiafi.tesouro.gov.br/roteiros-do-siafi-2/roteiro-hod-1/roteiro-hod/roteiro-hod-passo-1/chamada-ao-grande-porte/aviso-de-seguranca/baixando-o-hod/instalando-o-hod/painel-de-controle-do-hod/chegada-ao-grande-porte)

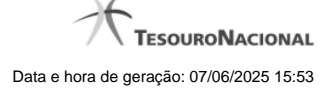

4

#### **1.1 - Chegada ao Grande Porte**

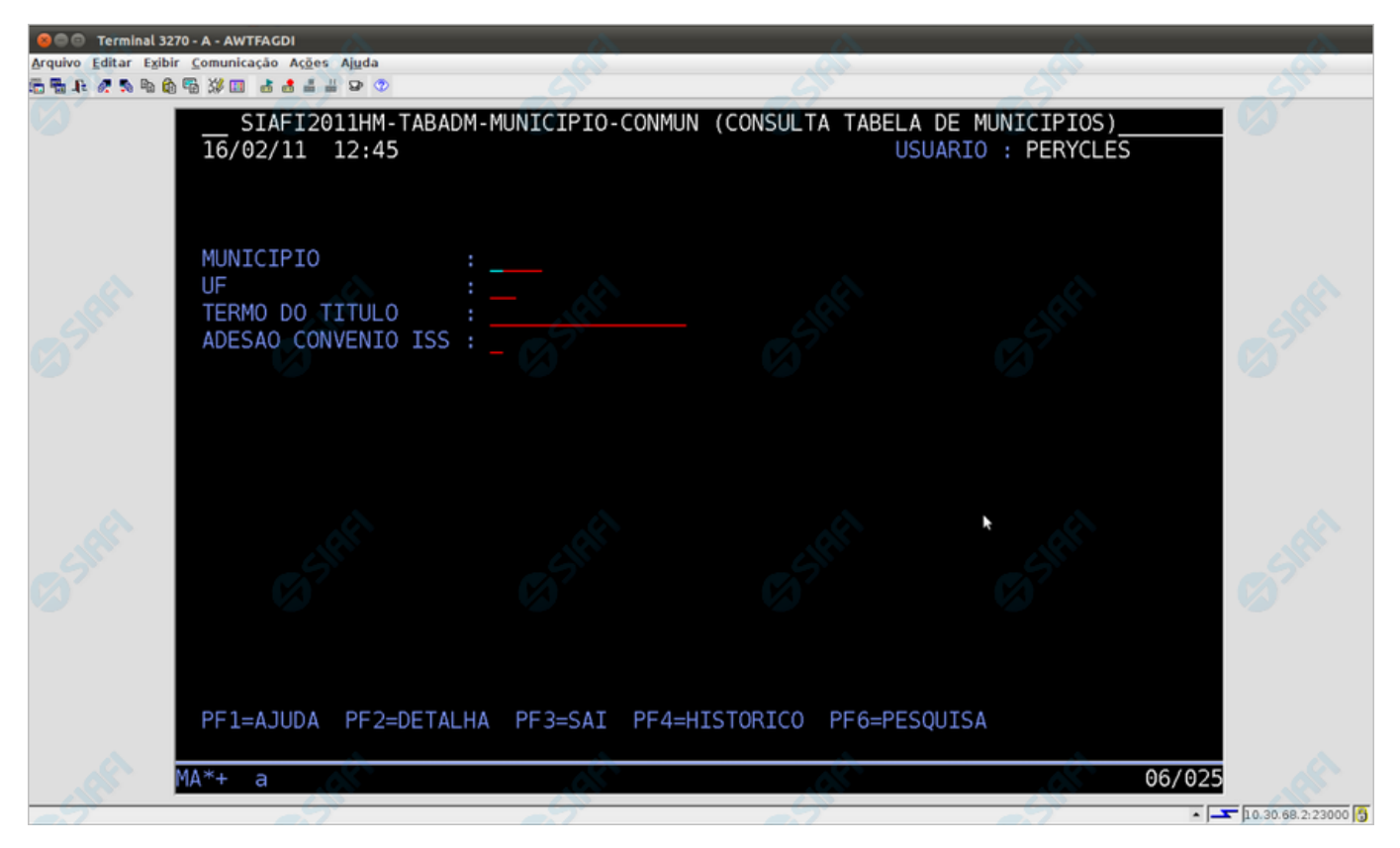

#### **Chegada ao Grande Porte**

Pronto, você está acessando os sistema de grande porte. O emulador 3270 será exibido em uma nova janela do seu computador.

No caso do exemplo apresentado, trata-se da pesquisa à Tabela de Municípios, transação "CONMUN" executada no SIAFI Operacional.